# クイックスタートガイド (JP)

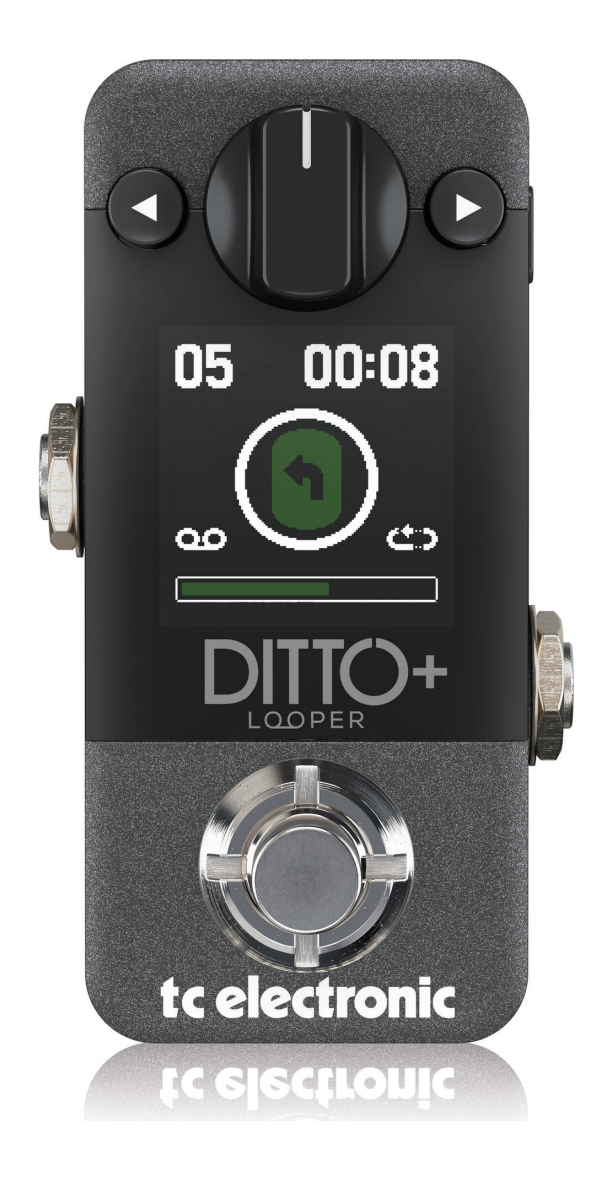

#### DITTO+ LOOPER

99 のループスロット、最大 60 分のループタイム、無制限のオーバーダブ、新しいエク ステンドループモード、Hi-Resoカラーディスプレイなどを搭載した次世代のコンパクトサ イズルーパーペダル

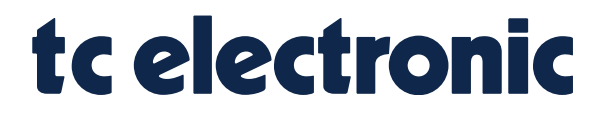

1 **2022 ELECTORI CO.LTD.** 

## はじめに

この度は DITTO + LOOPER をご購入いただき、誠にありがとうございます。 DITTO+ LOOPER は 99 のループスロット、最大 60 分のループタイム、無制限のオーバーダブ、エクステンドループモード、Hi-<br>Reso カラーディスプレイなどの機能を搭載した次世代のルーパーペダルです。 このペダルを最大限に活用するために、本マニュアルをご参考ください。

### DITTO+ LOOPER のコントロール

ハードウェアコントロール

●フットスイッチ - 本体のループ機能を制御します。詳細 はP3のループについて項目をご参照ください。

●ナビゲーションボタン - すたは のナビゲーションボタ ンで、ループスロットを選択することができます。

また、◆ボタンと▶ボタンを同時に押すことでバッキングトラック のレベルを調整できます。 ◀ボタンと▶ボタンを同時に長押しす ることで EXTEND LOOP モードの切り替えをすることもできま す。

● LEVEL コントロール - 真ん中のノブは LEVEL コント ロールノブとなっており、DITTO+ LOOPER の LOOP レベルを 調整することができます。

ディスプレイナビゲーション

● 左上 (ex:03) - 現在選択されているループスロットを表示しま 。す

●右上 (ex:00:00) - 現在選択されているループの長さを時間で 表示します。

●左下 - バッキングトラックが保存されている際にループマー 。クが表示されます

●右下 - 現在選択されているループの EXTEND LOOP モード が ON の時に、EXTEDN マークが表示されます。

●センター - 現在のループステータスを表示します。再生中 は緑色で"PLAY マーク"が表示され、録音 / オーバーダブ中 は赤色で "REC マーク" が表示され、停止中は黄色で "PAUSE マーク"が表示されます。ループが何も保存されていないときは  $"$   $\bigcirc$   $"$  が表示されます。 この時 DITTO+ LOOPER はトゥルーバイ パスになります。

● LOOP バー - 現在の LOOP の再生地点を視覚的に表示 します。

## ループについて

#### 99 のループスロット

DITTO+ LOOPER には 99 のループスロットが備わっています。

これらのループスロットは全て独立しており、スロットごとにお好きな長さのフレーズを録音しておくことができます。ループを呼び出 すときは、ナビゲーションボタンを使用して呼び出したいスロットを選択するだけです。

ループ時のフットスイッチ動作は以下の通りです。

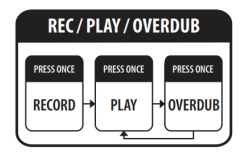

フットスイッチを押すたびに"録音(REC)"→"再生(PLAY)"→"オーバーダブ(O-DBU)"が切り替わります。

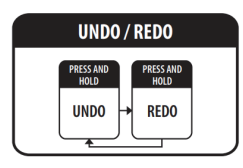

フットスイッチを長押しするたびに " アンドゥ (UNDO)" → " リドゥ (REDO)" が切り替わります。

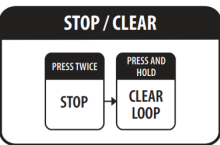

フットスイッチを2回連続で押すとループが "停止 (STOP)"します。 この状態でフットスイッチを押し続けると"ループクリア (CLEAR LOOP)" が行われます。※バッキングトラックは削除されません

ループが全てクリアされ、画面表示がOになるとDITT O+ LOOPER はトゥルーバイパスになり、信号に影響を与えません。 ループは最大60分まで録音することができ、オーバーダブの数に制限はありません。

#### バッキングトラック

DITTO+ LOOPER には USB 経由でバッキングトラックをインポートすることができる機能が備わっています。

本体にインポートされたバッキングトラックは通常のループと同じように使用することが可能です。唯一異なる点としては、"本体で はバッキングトラックの削除が出来ない" という点です。

本体に保存されているバッキングトラックを削除する際は、PC/Macと接続し、該当するバッキングトラックファイルを削除してください。

また、バッキングトラックはループレベルとは別に個別で音量を調整することも可能です。 バッキングトラックの音量調整は、ナビゲーションボタン<と▶を同時に押すことで調整できます。

バッキングトラックの詳細については P.5 のバッキングトラックのインポート / エクスポート項目をご参考ください。

### EXTEND LOOP モードについて

#### $EXTEND$  LOOP  $\pm-\check{F}$

DITTO+ LOOPER には EXTEND LOOP モードという新しい機能が備わっています。

このモードでは、最初に作成したループの上に更に長いオーバーダブを重ねることができ、最初のループはオーバーダブの長さに 。合わせて自動的に等倍に拡張されます

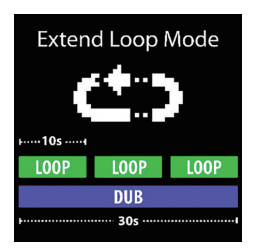

以下の方法で EXTEND LOOP モードに入ることができます。

1. DITTO+ LOOPER の電源を入れます。

- 2. ナビゲーションボタン<および▶を同時に長押しします。
- 3. 画面に EXTEND LOOP と表示されます。
- 4. "YES( ◀ )" を押します。
- 5. 画面右下に EXTEND LOOP マークが表示されます。
- 6. EXTEDN LOOP モードを解除する際は、手順 3. にて "NO(▶)" を押します。

EXTEND LOOP モードでは、最初に録音したループをベースに、等倍の長さでオーバーダブを重ねることができます。

この際、最初のループは自動的に拡張され繰り返されます。

。一度オーバーダブを行った以降のオーバーダブについては拡張されたループの長さで録音が行われます

例: 最初のループが 10 秒で、オーバーダブを 20 秒にする場合

- 1. ループ再生中に、フットスイッチを押しオーバーダブを行います。
- 2. ループが2週目に入ると、自動的にループが拡張されます。
- 3.3 週目のループになる前に、フットスイッチを押しオーバーダブを終了します。
- 4.2 週目のループが終わるのと同じタイミングでオーバーダブが確定されます。
- 5. ループの再生が頭に戻り、ループの拡張が決定されます。
- 6. 以降のオーバーダブは拡張されたループの長さで行われます。

注意: EXTEND LOOP モードで拡張したループは、UNDOを行ってオーバーダブを削除しても拡張後の長さになります。 バッキング トラックを使用している場合は、フットスイッチを長押しすと最初のバッキングトラックの長さに戻ります。

バッキングトラックのインポート / エクスポート

DITTO+ LOOPER にバッキングトラックを取り込むのはとても簡単です。

1. DITTO+ LOOPER を USB 経由で PC/Mac へ接続し、本体の DC IN ソケットに電源アダプターを接続します。

2. DITTO+ LOOPER は自動的にコンピューター上にマスストレージデバイスとして認識されます。

3. 任意のフォルダーに取り込みたいバッキングトラックファイルをドラッグアンドドロップします。

4. PC/Mac 上でデバイスの取り外しを行い、DITTO+ LOOPER を安全に取り外します。

5. USB ケーブルを取り外すと、DITTO+ LOOPER の画面上に PROCESSING の表示が出ますので、完了するまで待ちます。

6. 通常の画面表示に戻ったら読み込みが完了です。

また、それぞれのスロットに保存されているバッキングトラックや、本体で録音されたループをエクスポートすることもできます。 この際は手順3.にて、任意のフォルダーに保存されているバッキングトラックやループファイルを PC/Mac 上にコピーします。

対応しているファイル形式

• wav ファイル形式 .16-bit または 24-bit

対応しているサンプリングレート

 $.441kHz$ 

注意※

.wav ファイルの名称は半角アルファベット表記で保存してください。日本語や全角が含まれている場合、DITTO+ LOOPER が正常に ファイルを読み込むことができず、エラーが発生する場合がございます。 また、PROCESSING 中は本体の電源を落とさないでください。

ファームウェアアップデート

DITTO+ LOOPER は新機能の追加やバグ改善のために、定期的にファームウェアのアップデートが行われる場合があります。 DITTO+ LOOPER の製品ウェブページ (https://www.tcelectronic.com/p/P0DLQ) で、ファームウェアがリリースされているかどうかを 定期的にチェックしてください。

ファームウェアアップデートの方法

1. DITTO+ LOOPER の電源が入っていない状態で PC/Mac と USB で接続します。

2. 接続が完了したらフットスイッチを押し込みながら電源を入れます。

3. DITTO+ LOOPER の画面に BOOT MODE と表示が出て、現在のファームウェアが表示されます。

4. ダウンロードしたファームウェアアップデーターを開きます。

5. UPDATE ボタンを押し、アップデートを開始します。 (絶対にアップデート中に本体の電源を切らないでください。)

6. プロセッシングバーが 100% になったらアップデートが完了です。

7. アップデートが完了したら USB ケーブルを外し、本体の電源を入れなおしてください。

仕様

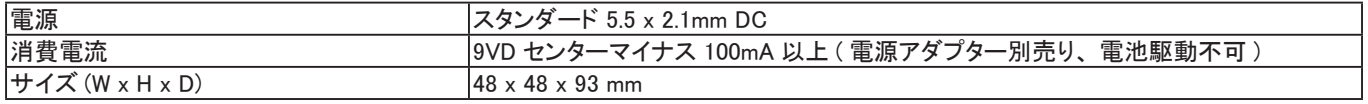

### BONUS!!!

ストレスが溜まっていて、何かクラシックでシンプル、かつ楽しい方法で心を解き放ちたい時。 そんな時は DITTO+ LOOPER のシークレットボーナスが最適です。 ▶ボタンを押したまま、DITTO+ LOOPER の電源を入れてみてください。

> 輸入販売元 株式会社エレクトリ  $\overline{7}$  105-0022 2-7-70 東京都港区海岸 HP:https://www.electori.co.jp/ ※本ドキュメントの弊社以外のサイトや SNS における2次配布は禁止致します。 また、弊社の許可なく本ドキュメント内の表現、データを使用することを禁止致します。

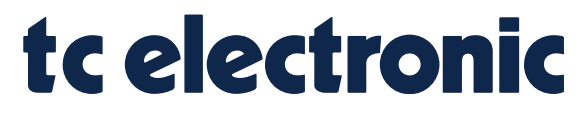